## **wabHelp**

#### A Word for Windows 2.0 macro To better handle Multimedia-Word CD Help

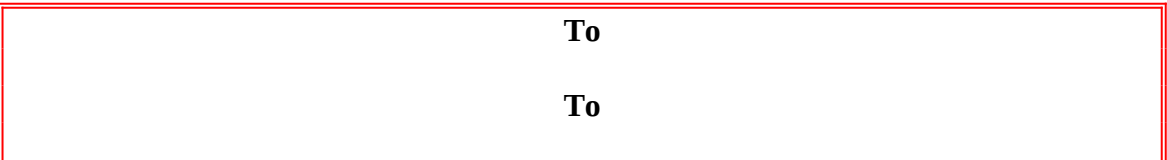

So you decided to splurge for the MultiMedia Word upgrade with the Bookshelf 1992 and new sounds. You spent an hour installing it and couple more playing with it to make sure it's installed correctly. You inserted a couple of footnote references, looked up some words, and watched how an engine works, tested **Enveloper** to make sure it still works, and tested **2 X 4**—all to make sure that the installation did not destroy any of your personalized setup. It's now 3am and you finally go to sleep, happy that you got your money's worth......

Couple of days later, you fire up WinWord, and BLAM, you get a warning message:

#### µ §

Wait a minute! What happened? You click on **OK**, and luckily, Word starts up. Whew!

You access Help, and barely noticed that you got the same old help file, not the pretty online WinWord manual. No big deal for now. After a while, you click on the **Tools** menu then **Options**, and BLAM, you get the message again!!

Now hold on right there! Let's see what's going on.

Well, to cut the story short, WinWord uses a line in the WIN.INI to find where the CD is located. Unfortunately, every time it starts up, it looks there to make sure you have the WinWord CD in the CDROM drive. If not, it throws up that annoying message to force you to insert the CD. It doesn't care that you're listening to your favorite audio CD. Worse, if you have not accessed the CDROM since turning on your system, WinWord won't even know that the CDROM is there.....giving you the warning again.

## **The Fix**

There are two solutions.

- 1. If you only have the Word-CD and always have it in the CDROM drive, then you just need to add one line to your AutoExec macro.
	- a. Click on Tools, Macro. Select **Global Macros**

## **wabHelp**

- b. Type **AutoExec**, and click on Edit.
- c. Add the line:

**a\$ = Files\$("H:\\*")**

Making sure that you use the correct drive letter for your system.

- d. Choose File, SaveAll and answer Yes to save everything.
- 2. If you want to be able to have other CD's in your CDROM drive, but still have Bookshelf and Help at your fingertips, then **wabHelp** is for you. Just click at the top of this file to install.

When you need the help files on the CD, hit CTRL-SHIFT-H. When you no longer need it, click on CTRL-SHIFT-H again to reset.

When you exit WinWord (You must use FileExit), the code segment in FileExit will automatically remove the TOOLS-path entry from your WIN.INI.

## **What's it do?**

CTRL-SHIFT-H just calls **wabHelp**, which toggles between the having TOOLS-path defined in WIN.INI and deleting it from WIN.INI. Simple. There are some additional code to access the drive to be sure WinWord finds it, and some Windows messages to inform everyone that WIN.INI has been updated.

**wabHelp** also sticks some statements into your global **FileExit** macro to do the cleanup when you exit WinWord. If you UnInstall **wabHelp**, you need to delete those lines. The UnInstaller will warn you. The lines are fairly obvious, too. The are bracketed by comments.

## **Neat Stuff**

If it's still needed, **wabHelp** will be part of **WOPR 3.0** (Woody's Office POWER Pack™).

You're getting to use an advanced version of the **WOPRInstaller** and

**WOPRUnInstaller**. This pair of macros represents general-purpose routines for cleanly installing and uninstalling macro applications, menu assignments, Toolbar assignments, and Key assignments.

# **wabHelp**

**wabHelp** Copyright © 1993 Artemis Associates and Pinecliffe International Post Office Drawer 7337 Coal Creek Canyon Golden, Colorado USA 80403-0100